UCM Server Setup Oracle FLEXCUBE Universal Banking Release 12.4.0.0.0 [May] [2017]

FINANCIAL SERVICES

## **Table of Contents**

| 1.       | INT    | RODUCTION                                               | . 1-1          |
|----------|--------|---------------------------------------------------------|----------------|
| 1.<br>1. | 1      | BACKGROUND<br>ORGANIZATION OF THE DOCUMENT              | . 1-1          |
| 1.<br>1. | 2<br>3 | ACRONYMS AND ABBREVIATIONS                              | . 1-1          |
| 2.       | PRF    | EREQUISITES                                             | . 2-1          |
| 2.       | 1      | CREATE REPOSITORY IN ORDER TO CONFIGURE THE APPLICATION | . 2-1          |
| 3.       | UCI    | M SERVER SETUP                                          | . 3-1          |
| 4.       | CO     | NFIGURING THE ECM APPLICATION SERVER:                   | . 4-1          |
| 4.<br>4. | 1<br>2 | INTRODUCTION<br>NEW DOMAIN CONFIGURATION                | . 4-1<br>. 4-1 |
| 5.       | CH     | ECKING THE DEPLOYMENT SUMMARY                           | . 5-1          |
| 6.       | CRI    | EATING FLEXCUBE APPLICATION                             | . 6-1          |

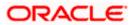

## 1. Introduction

### 1.1 Background

This document provides an overview of setting up the UCM server for capturing of all documents received from/given to customer in a central content management repository. Oracle documentation are to be referred for HA and other configuration patterns.

#### 1.2 Organization of the Document

The first chapter of this document gives an introduction with brief background and organization of the document.

Subsequent chapters of this document will give the implementation details.

#### 1.3 Acronyms and Abbreviations

| UCM | Universal Content Management   |
|-----|--------------------------------|
| IPM | Imaging and Process Management |
| RCU | Repository Creation Utility    |

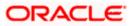

## 2. Prerequisites

Oracle Weblogic 11gR1 (10.3.5)

Download Oracle Weblogic from Oracle Website. This is available for reference at

http://www.oracle.com/technetwork/middleware/ias/downloads/wls-main-097127.html

- 1. Download based on your needs (Windows/Linux/Generic).
- 2. The installation process might slightly vary depending on the platform / mode if installation (package/net).
- 3. Run the wls1035\_oepe111172\_win32.exe

### 2.1 Create Repository in order to Configure the Application

Oracle Repository Creation Utility (RCU) is used to create schemas that are required for UCM server Installation.

- 1. Install Database.
- 2. Download Repository Creation Utility

http://www.oracle.com/technetwork/middleware/soasuite/downloads/index.html

3. Navigate to the directory into which RCU is installed. For Example

<rcu\_home>\BIN Where rcu\_home is the directory in which RCU is installed.

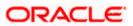

4. Click on rcu.bat file to create the repository.

| E:\rcuHome\BIN                 |                                    |                                                       |                    |    |
|--------------------------------|------------------------------------|-------------------------------------------------------|--------------------|----|
| e Edit View Favorites Ti       | ools Help                          |                                                       |                    |    |
| Back 🔹 🕥 - 🏂 🍃                 | 🔎 Search 🔀 Folders 🔛 🛛 😰           |                                                       |                    |    |
| dress 🛅 E:\rcuHome\BIN         |                                    |                                                       |                    | Go |
|                                | 🔺 Name 🔺                           | Size Type                                             | Date Modified      |    |
| File and Folder Tasks 🛛 🔕      | 🔊 oravssmsgUS.dll                  | 68 KB Application Extension                           | 9/22/2008 8:06 AM  |    |
| Rename this file               | oravssw.exe                        | 160 KB Application                                    | 9/22/2008 8:06 AM  |    |
|                                | 💿 orawsec9.dll                     | 24 KB Application Extension                           | 11/28/2007 3:34 AM |    |
| 😰 Move this file               | 🔊 orawsec11.dll                    | 17 KB Application Extension                           | 9/22/2008 8:06 AM  |    |
| Copy this file                 | 🔊 orawwg.dll                       | 168 KB Application Extension                          | 11/6/2006 5:18 AM  |    |
| 🙆 Publish this file to the     | 💿 oraxml11.dll                     | 2,416 KB Application Extension                        | 9/16/2008 10:31 PM |    |
| Web                            | 💿 oraxml.bat                       | 1 KB MS-DOS Batch File                                | 2/26/2001 1:04 PM  |    |
| 🖄 E-mail this file             | 💿 oraxsl.bat                       | 1 KB MS-DOS Batch File                                | 2/26/2001 1:04 PM  |    |
| 🚵 Print this file              | 🔊 orazt11.dll                      | 1,224 KB Application Extension                        | 9/18/2008 8:45 PM  |    |
| X Delete this file             | 🔊 oraztkg11.dll                    | 508 KB Application Extension                          | 9/18/2008 7:58 PM  |    |
| ~                              | orclcontainer.bmp                  | 2 KD Diteres Terres                                   | 4/16/2007 11:56 PM |    |
|                                | orclcontext.bmp                    | Description: Oracle Kerberos/GSS-API DLL              | 4/16/2007 11:56 PM |    |
| Other Places 🔹                 | orcldbserver.bmp                   | Company: Oracle Corporation<br>File Version: 11.1.0.6 | 4/16/2007 11:56 PM |    |
|                                | orclnetservice.bmp                 | Date Created: 1/24/2012 8:17 PM                       | 4/16/2007 11:56 PM |    |
| C rcuHome                      | Soutils.dll                        | Size: 508 KB                                          | 4/19/2007 5:22 PM  |    |
| My Documents                   | 🔊 owm2.dll                         | 976 KB Application Extension                          | 9/18/2008 9:20 PM  |    |
| 🥥 My Computer                  | 🖬 owm.cl                           | 2 KB CL File                                          | 8/19/2010 4:24 PM  |    |
| My Network Places              | plshprof.exe                       | 5 KB Application                                      | 9/22/2008 8:06 AM  |    |
| University indexes             | Trcu.bat                           | 5 KB MS-DOS Batch File                                | 1/6/2010 2:57 PM   |    |
|                                | rcuJDBCEngine.bat                  | 2 KB MS-DOS Batch File                                | 1/10/2010 10:32 PM |    |
| Details 🚷                      | man.exe                            | 1,824 KB Application                                  | 9/22/2008 8:06 AM  |    |
|                                | schema.exe                         | 10 KB Application                                     | 9/16/2008 10:31 PM |    |
| rcu.bat                        | scisspawn.exe                      | 6 KB Application                                      | 9/16/2008 8:47 AM  |    |
| MS-DOS Batch File              | salldr.exe                         | 1,140 KB Application                                  | 9/22/2008 8:06 AM  |    |
| Date Modified: Wednesday,      |                                    | 740 KB Application                                    | 9/17/2008 8:53 AM  |    |
| January 06, 2010, 2:57 PM      |                                    | 4 KB MS-DOS Batch File                                | 8/19/2010 4:24 PM  |    |
| - MC DOC DALLE FILL DALL MARKE | ed: 1/6/2010 2:57 PM Size: 4.19 KB | 4.19 KB                                               | My Computer        |    |

The Repository Creation Welcome Screen appears.

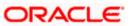

| 🕌 Repository Creation Utility - | Welcome 🔲 🗆 🖂 🖂                                                                                                    |
|---------------------------------|----------------------------------------------------------------------------------------------------|
| Welcome                         |                                                                                                    |
| Welcome                         |                                                                                                    |
| Create Repository               |                                                                                                    |
| Database Connection Details     | Welcome to Repository Creation Utility for Oracle Fusion Middleware.                                                           |
| ↓<br>♀ Select Components        | The Repository Creation Utility enables you to create and drop component schemas that are part of<br>Oracle Fusion Middleware. |
| Schema Passwords                |                                                                                                    |
| Map Tablespaces                 |                                                                                                    |
| y Summary                       |                                                                                                    |
| Completion Summary              |                                                                                                    |
|                                 |                                                                                                    |
|                                 |                                                                                                    |
|                                 |                                                                                                    |
|                                 |                                                                                                    |
|                                 |                                                                                                    |
|                                 |                                                                                                    |
|                                 | Skip this Page Next Time                                                                                                    |
|                                 | Messages:                                                                                                    |
|                                 |                                                                                                    |
|                                 |                                                                                                    |
|                                 |                                                                                                    |
| Help                            | < Back Next > Einish Cancel                                                                                                    |

5. Select create, and then click 'Next'..

| 🙆 Repository Creation Utility -                                                                                                    | Step 1 of 7 : Create Repository                                                                                          |                      |
|----------------------------------------------------------------------------------------------------|----------------------------------------------------------------------------------------------------|----------------------|
| Create Repository                                                                                                    |                                                                                                    | EUSION MIDDLEWARE    |
| Welcome         Create Repository         Database Connection Details         Select Components         Schema Passwords         Map Tablespaces         Summary         Completion Summary | Create and load component schemas into a database.     Drop     Remove component schemas from a database.      Messages: |                      |
| Help                                                                                                    | < <u>B</u> ack                                                                                                    | Next > Einish Cancel |

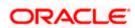

| 💰 Repository Creation Utility - : | Step 2 of 7 : Datab    | ase Connection Details                                                                |
|-----------------------------------|------------------------|---------------------------------------------------------------------------------------|
| Database Connection Detail        | s                      |                                                                                       |
| ⊖ Welcome                         | <u>D</u> atabase Type: | Oracle Database                                                                       |
| Database Connection Details       |                        |                                                                                       |
| Select Components                 | Hos <u>t</u> Name:     | localhost<br>For RAC database, specify VIP name or one of the Node name as Host name. |
| Schema Passwords                  |                        |                                                                                       |
| Amp Tablespaces                   | P <u>o</u> rt:         | 1521                                                                                  |
| 4 Summary                         | <u>S</u> ervice Name:  | ORCL123                                                                               |
| Completion Summary                |                        |                                                                                       |
|                                   | <u>U</u> sername:      | sys                                                                                   |
|                                   |                        | User with DBA or SYSDBA privileges. Example:sys                                       |
|                                   | <u>P</u> assword:      | •••                                                                                   |
|                                   | <u>R</u> ole:          | SYSDBA 🗸                                                                              |
|                                   |                        | One or more components may require SYSDBA role for the operation to succeed.          |
|                                   |                        |                                                                                       |
|                                   |                        |                                                                                       |
|                                   |                        |                                                                                       |
|                                   | <u>M</u> essages:      |                                                                                       |
|                                   |                        |                                                                                       |
|                                   |                        |                                                                                       |
| Help                              |                        | < Back Next > Finish Cancel                                                           |

- 6. Provide oracle database connection properties
- 7. SYS credentials are required.

| Initializing repository configuration metadata | 00:02.266(sec) |
|------------------------------------------------|----------------|
| Obtain properties of the specified database    | 00:00.110(ms)  |
| Check requirement for specified database       | 00:00.437(ms)  |
| Execute pre create operations                  | 00:00.984(ms)  |
|                                                |                |
|                                                |                |

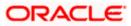

| 🕌 Repository Creation Utility - Ste                                                                                                    | p 3 of 7 : Select Components                                                                                                    |                                                                                                    |                                                                                                    |                 |
|----------------------------------------------------------------------------------------------------|----------------------------------------------------------------------------------------------------|----------------------------------------------------------------------------------------------------|----------------------------------------------------------------------------------------------------|-----------------|
| Select Components                                                                                                    |                                                                                                    |                                                                                                    |                                                                                                    | 11 <sup>g</sup> |
| Velcome<br>Create Repository<br>Database Connection Details<br>Select Components<br>Schema Passwords<br>Map Tablespaces<br>Summary<br>Completion Summary | A Prefix groups the components ass<br>Select an existing Prefix<br>Component<br>Component<br>Coracle AS Repository O<br>Metadata Services<br>Laterprise Sche<br>Component<br>Metadata Services<br>Laterprise Sche<br>Component<br>Metadata Services<br>Component<br>Metadata Services<br>Metadata Services<br>Metadata Services<br>Metadata Services<br>Metadata Services<br>Metadata Services<br>Metadata Services<br>Metadata Services<br>Metadata Services<br>Metadata Services<br>Metadata Services<br>Services<br>Services<br>Metadata Services<br>Services<br>Metadata Services<br>Services<br>Servi | DEV Prefix can contain only alpha-n start with a number and should Components nas es duler Service nt nication Services structure re y Monitoring | FUSION MIDDLEWARE         umeric characters. Prefix should no         not contain any special characters         Schema Owner         DEV_MDS         IAU         ORAESS         DEV_SOAINFRA         DEV_ORABAM         DEV_ORASDPM |                 |
|                                                                                                    | Messages:                                                                                                    |                                                                                                    |                                                                                                    |                 |
| Help                                                                                                    |                                                                                                    | < <u>B</u> a                                                                                                    | ack <u>N</u> ext > Einish                                                                                                    | Cancel          |

- 8. The prefix option is provided so that multiple soa schemas can be in the same instance.
- 9. Select Enterprise Content Management
  - DEV\_OCS
  - DEV\_OCSSEARCH
  - DEV\_IPM

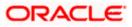

|                              | 00:00.109(ms) |
|------------------------------|---------------|
| 🖉 SOA Infrastructure         | 00:00.110(ms) |
| Business Activity Monitoring | 00:00.110(ms) |
| User Messaging Service       | 00:00.109(ms) |
|                              |               |
|                              |               |

10. Please make a note of the password / passwords being used.

| Repository C | reation Utility                                                                       | × |
|--------------|---------------------------------------------------------------------------------------|---|
| ?            | Any tablespaces that do not already exist<br>in the selected schemas will be created. |   |
|              | Click OK to create tablespaces.<br>Click Cancel to return to the wizard.              |   |
|              | <u>O</u> K <u>C</u> ancel                                                             |   |

| Charlytable analytic manta fax calested companying     | 00:00 100(mo)  |
|--------------------------------------------------------|----------------|
| Check tablespace requirements for selected components  | 00:00.109(ms)  |
| 🖋 Create tablespaces in the repository database        | 00:21.547(sec) |
|                                                        |                |
| peration completed. Click OK to continue to next page. |                |

11. Tablespaces creation.

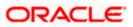

| ummary                                                                           |                                                                                                    |              |                 | EUSION MIDDLEWARE |
|----------------------------------------------------------------------------------|----------------------------------------------------------------------------------------------------|--------------|-----------------|-------------------|
| Velcome<br>Create Repository<br>Database Connection Details<br>Select Components | Database details:<br>Host Name: ddhp0240.j-flex.o<br>Port: 1521<br>Service Name: ORCL.I-FLEX.COI<br>Connected As: SYS |              |                 |                   |
| <ul> <li>Schema Passwords</li> <li>Map Tablespaces</li> </ul>                    | Operation: Create<br>Prefix for (prefixable) Schema Ow                                                                | mers:DEV     |                 |                   |
| Summary                                                                          | Component                                                                                                    | Schema Owner | Tablespace Type | Tablespace Name   |
| Completion Summary                                                               | Metadata Services                                                                                                    | DEV_MDS      | Default         | DEV_MDS           |
| completion canana,                                                               |                                                                                                    |              | Temp            | DEV IAS TEMP      |
|                                                                                  |                                                                                                    |              | Additional      | None              |
|                                                                                  | SOA Infrastructure                                                                                                    | DEV SOAINFRA | Default         | DEV SOAINFRA      |
|                                                                                  |                                                                                                    |              | Temp            | DEV_IAS_TEMP      |
|                                                                                  |                                                                                                    |              | Additional      | None              |
|                                                                                  | Business Activity Monitoring                                                                                          | DEV_ORABAM   | Default         | DEV_ORABAM        |
|                                                                                  |                                                                                                    |              | Temp            | DEV_IAS_TEMP      |
|                                                                                  |                                                                                                    |              | Additional      | None              |
|                                                                                  | User Messaging Service                                                                                                | DEV ORASDPM  | Default         | DEV_IAS_ORASDPM   |
|                                                                                  |                                                                                                    |              | Temp            | DEV_IAS_TEMP      |
|                                                                                  |                                                                                                    |              | Additional      | None              |

12. Summary.

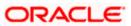

| Welcome       Database details:         Create Repository       Host Name:       localhost         Port:       1521         Select Components       Operation:       Create         Schema Passwords       RCU Logflie:       E'vcuHomeYcuWogVogdir.2012-03-05_11-57Ycu.log         Map Tablespaces       Summary         Summary       Orefit or (prefixable) Schema Owners:DEV11         Completion Summary       Prefix for (prefixable) Schema Owners:DEV11         Completion Summary       Oracle Content Server 11g - Complete       Success         Oracle Content Server 11g - Search Only       Success       contentserver11.log         Oracle Content Server 11g - Search Only       Success       ipm.log       00:01.953(sec) | Repository Creation Utility -                                                                                           | Step 7 of 7 : Completion Summa                                                                                                    | iny                                                              |                                                  | CLE <sup>®</sup> 11 <sup>8</sup> |
|----------------------------------------------------------------------------------------------------|----------------------------------------------------------------------------------------------------|----------------------------------------------------------------------------------------------------|------------------------------------------------------------------|--------------------------------------------------|----------------------------------|
| Component         Status         Logfile         Time           Oracle Content Server 11g - Complete         Success         contentserver11 log         00:08:229(sec)           Oracle Content Server 11g - Search Only         Success         contentserver11search.log         00:00:983(ms)                                                                                                    | Create Repository<br>Database Connection Details<br>Select Components<br>Schema Passwords<br>Map Tablespaces<br>Summary | Host Name: localh<br>Port: 1521<br>Service Name: ORCL<br>Connected As: sys<br>Operation: Create<br>RCU Logfile: E:\rcuh<br>Component Log Directory: E:\rcuhon<br>Execution Time: 37 sec | 123<br>IometrcuVogVogdir.2012<br>retrcuVogVogdir.2012-0;<br>onds |                                                  |                                  |
|                                                                                                    |                                                                                                    | Oracle Content Server 11g - Complete<br>Oracle Content Server 11g - Search (                                                                                                    | e Success<br>Only Success                                        | contentserver11.log<br>contentserver11search.log | 00:08.229(sec)<br>00:00.983(ms)  |

13. Completion Summary.

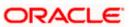

## 3. UCM Server Setup

1. Download Oracle Webcenter Content 11gR1(Version: 11.1.1.5.0), formerly known as (Oracle Enterprise Content Management) from

https://sac.us.oracle.com/download/index.html

- 2. At the right top corner there is a search box, where searching for string <11.1.1.5>
- 3. Search for <Enterprise Content> in the result page and found a zip which is downloadable.
- 4. Download Enterprise Content Management

Oracle Enterprise Content Management 11g (11.1.1.5.0) (zip file 1 of 2)

Oracle Enterprise Content Management 11g (11.1.1.5.0) (zip file 2 of 2)

which provides a FTP download and select FTP server to download.

5. Extract all the files and Install them on the server machine.

| 😂 E:\UCM\Disk1                                                                                                    |                                                                        |                                 |                                                                            |                                                                                                    |      |
|----------------------------------------------------------------------------------------------------|------------------------------------------------------------------------|---------------------------------|----------------------------------------------------------------------------|----------------------------------------------------------------------------------------------------|------|
| File Edit View Favorites Tools                                                                                                    | Help                                                                   |                                 |                                                                            |                                                                                                    | ~    |
| 🌀 Back 🔹 🕥 🐇 💋 S                                                                                                    | earch 🝺 Folders 🔢 🖬 🖬 🧉                                                |                                 |                                                                            |                                                                                                    |      |
| Address 🛅 E:\UCM\Disk1                                                                                                    |                                                                        |                                 |                                                                            |                                                                                                    | 🔁 Go |
| File and Folder Tasks       Image: Constraint of the second second | Name doc<br>doc<br>install<br>readme.htm<br>runInstaller<br>ksetup.exe | Size<br>21 KB<br>13 KB<br>84 KB | Type<br>File Folder<br>File Folder<br>HTML Document<br>File<br>Application | Date Modified           1/23/2012 1:16 PM           1/23/2012 1:10 PM           1/23/2012 1:18 PM           4/25/2011 11:56 AM           12/20/2010 12:39 AM           3/28/2011 3:48 PM |      |
| Details<br>Disk1<br>File Folder<br>Date Modified: Monday, January<br>23, 2012, 1:16 PM                                                                                                    |                                                                        |                                 |                                                                            |                                                                                                    |      |
| 6 objects                                                                                                    |                                                                        |                                 | 117 KB                                                                     | 💡 My Computer                                                                                                    |      |

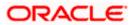

6. Click on Setup.exe available in Disk1. It will ask you for a JRE location. Specify the location as E:\UCM\JAVA\Jdk1.6.0.26\jre.

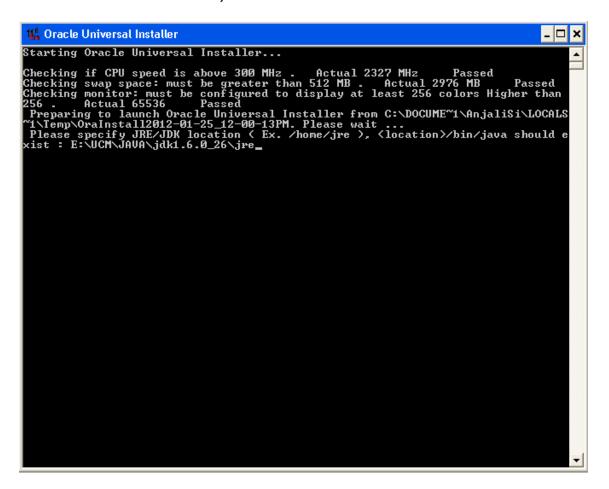

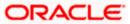

| Welcome                                                                                                    | <b>ORACLE</b><br>FUSION MIDDLEWARE                                                                                                    |
|----------------------------------------------------------------------------------------------------|----------------------------------------------------------------------------------------------------|
| Welcome         Skip Software Updates         Prerequisite Checks         Installation Location         Installation Summary         Installation Complete | <ul> <li>Welcome to the Oracle Fusion Middleware 11 g ECM Suite Installer.</li> <li>This installer can be used to install a new Oracle Enterprise Content Management Suite Oracle home, or to patch an existing Oracle ECM Suite Oracle home.</li> <li>If you are installing a new Oracle home: <ul> <li>Make sure you have installed a supported version of Oracle WebLogic Server 11 g</li> <li>If the products you are installing require database schemas, make sure you have created these schemas in your database.</li> <li>For more information, see the Oracle Fusion Middleware Installation Planning Guide.</li> </ul> </li> </ul> |
| Help                                                                                                    | < Back Next > Finish Canc                                                                                                    |

7. Click 'Next' to navigate to skip software updates

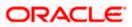

| Install Software U                      | pdates                                               |                |                     |
|-----------------------------------------|------------------------------------------------------|----------------|---------------------|
| <u>Welcome</u><br>Skip Software Updates | Skip Software Updates     Search My Oracle Support f | or Updates     |                     |
| Prerequisite Checks                     | User Name:<br>Password:                              |                |                     |
| Installation Summary                    | Search Local Directory for U                         | Proxy Settings | Test Connection     |
| Installation Progress                   | Local Directory:                                     |                | Browse              |
|                                         |                                                      |                |                     |
|                                         |                                                      |                |                     |
|                                         |                                                      |                |                     |
| Help                                    |                                                      | < Back         | Next > Finish Cance |

8. Click 'Next' to navigate to specify Installation Location.

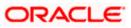

| 🗢 Oracle Fusion Middleware                                                                                                    | 11g ECM Suite Installation                                                                   | n - Step 4 of 7 📃 🗖 🗙         |
|----------------------------------------------------------------------------------------------------|----------------------------------------------------------------------------------------------|-------------------------------|
| Specify Installation                                                                                                    | n Location                                                                                   | CRACLE' FUSION MIDDLEWARE 118 |
| Velcome     Skip Software Updates     Prerequisite Checks     Installation Location     Installation Summary     Installation Progress     Installation Complete | Oracle <u>Mi</u> ddleware Home:<br><u>O</u> racle Home Directory:<br>▲ An Application Server | C:\bea_default                |
| Help                                                                                                    |                                                                                              | < Back Next > Einish Cancel   |
|                                                                                                    |                                                                                              | Elapsed Time: 4m 8s           |

9. Specify your Oracle Middleware home directory path and click next. Oracle Middleware version should be 10.3.5.

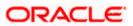

| Oracle Fusion Middleware | 11g ECM Suite Installation - Step 5 of 7 🛛 🔲 🗖 🗖                                                          |
|--------------------------|----------------------------------------------------------------------------------------------------|
| Installation Summa       | ary ORACLE 118                                                                                            |
| <u>Welcome</u>           | 🖃 Install Oracle Enterprise Content Management Suite                                                      |
| Skip Software Updates    | Directory Details                                                                                         |
| Prerequisite Checks      | Oracle Home Location: C:\Oracle\Middleware\Oracle_ECM1     Middleware Home Location: C:\Oracle\Middleware |
| Installation Location    | 🖻 Disk Space                                                                                              |
| Installation Summary     | Required: 3800 MB                                                                                         |
| Installation Progress    | Available: 6689 MB                                                                                        |
| O Installation Complete  | ⊡Applications                                                                                             |
|                          | ·····Oracle Universal Content Management                                                                  |
|                          | Oracle Universal Records Management     Oracle Imaging and Process Management                             |
|                          | Oracle Information Rights Management                                                                      |
|                          | Save Response File: Save                                                                                  |
|                          |                                                                                                    |
|                          | Click Install to accept this configuration and start the installation.                                    |
|                          | If you want to make any changes to the configuration before starting the installation,                    |
|                          | use the navigation pane and select the topic you want to edit.                                            |
| Help                     | < <u>B</u> ack <u>N</u> ext > <u>Install</u> Cancel                                                       |
|                          | Elapsed Time: 1m 11s                                                                                      |

10. Click on Install button to accept this configuration and start the Installation

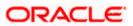

| Oracle Fusion Middlewar | e 11g ECM Suite Installation - Step 6 of 7                                                       |
|-------------------------|--------------------------------------------------------------------------------------------------|
| Installation Progr      | ess ORACLE 118                                                                                   |
| ♀ Welcome               | Progress                                                                                         |
| Skip Software Updates   | 100%                                                                                             |
| Prerequisite Checks     | Completed<br>Install Log C:\Program Files\Oracle\Inventory\logs\install2012-01-23_04-30-59PM.log |
| Installation Location   | Installation Successful.                                                                         |
| o Installation Summary  | Starting execution of post install scripts                                                       |
| Installation Progress   | Execution of post install scripts completed                                                      |
| Installation Complete   |                                                                                                  |
| Oracle F                | usion Middleware<br>Extreme Productivity                                                         |
|                         | ORACLE                                                                                           |
| Help                    | < Back Next > Finish Cancel                                                                      |
|                         | Elapsed Time: 11m 16s                                                                            |

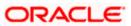

| Oracle Fusion Middleware  | 11g ECM Suite Installation - Step 7 of 7                                                                                                    |
|---------------------------|----------------------------------------------------------------------------------------------------|
| Installation Compl        | ete                                                                                                    |
| ♀ Welcome                 | 🖃 Install Oracle Enterprise Content Management Suite                                                                                                    |
| Skip Software Updates     | Directory Details                                                                                                    |
| Prerequisite Checks       | Oracle Home Location: C:\OracleWiddleware\Oracle_ECM1     Middleware Home Location: C:\OracleWiddleware                                                                                                 |
| Installation Location     | Disk Space                                                                                                    |
| o<br>Installation Summary | Used: 3800 MB                                                                                                    |
| Installation Progress     | Available: 2889 MB                                                                                                    |
| Installation Complete     | Oracle Universal Content Management Oracle Universal Records Management Oracle Information Rights Management Save Installation Configuration: Save Oracle ECM Suite Installation completed successfully |
| Help                      | < <u>B</u> ack <u>N</u> ext > <u>Finish</u> Cancel                                                                                                    |
|                           | Elapsed Time: 11m 31s                                                                                                    |

11. To verify the installation, Click on start, navigate to All programs and then to ECM 11g home.

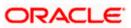

## 4. Configuring the ECM application server:

### 4.1 Introduction

New domain can be configured or an existing domain can be extended with Oracle ECM suite components.

#### 4.2 New Domain Configuration

1. Run Configure Application

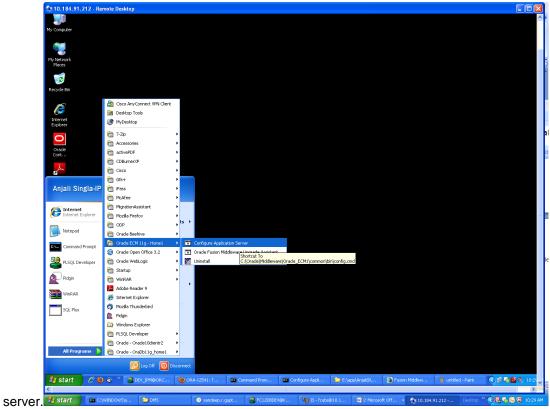

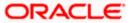

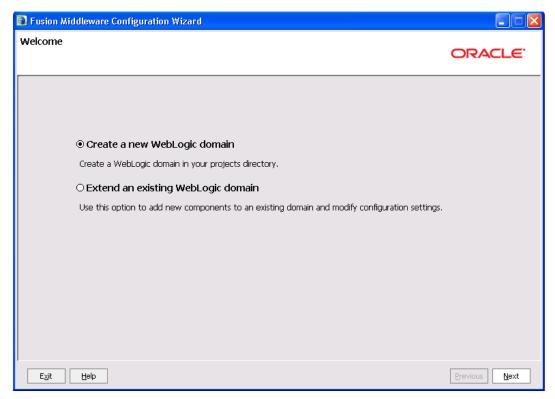

2. Create a new domain / extend an existing domain to include ECM suite components.

| Fusion Middleware Configuration Wizard                                                                                                    |               |
|----------------------------------------------------------------------------------------------------|---------------|
| Select Domain Source                                                                                                    | ORACLE        |
| Generate a domain configured automatically to support the following produces of the following produces of the following | cts:          |
| Basic WebLogic Server Domain - 10.3.4.0 [wlserver_10.3] *                                                                                                    | <b></b>       |
| Oracle Imaging and Process Management - 11.1.1.0 [Oracle_ECM1]                                                                                                    |               |
| Oracle Universal Records Management - 11.1.1.0 [Oracle_ECM1]                                                                                                    |               |
| Oracle Universal Content Management - Inbound Refinery - 11.1.1.0 [Oracle_ECM1]                                                                                                    |               |
| Oracle Universal Content Management - Content Server - 11.1.1.0 [Oracle_ECM1]                                                                                                    |               |
| Oracle Information Rights Management - 11.1.1.0 [Oracle_ECM1]                                                                                                    |               |
| ✓ Oracle Enterprise Manager - 11.1.1.0 [oracle_common]                                                                                                    |               |
| Oracle Universal Content Management - SSXA Server - 11.1.1.0 [Oracle_ECM1]                                                                                                    |               |
| Oracle W5M Policy Manager - 11.1.1.0 [oracle_common]                                                                                                    |               |
| Oracle JRF WebServices Asynchronous services - 11.1.1.0 [oracle_common]                                                                                                    |               |
| ✓ Oracle JRF - 11.1.1.0 [oracle_common]                                                                                                    |               |
| Basic WebLogic SIP Server Domain - 10.3.4.0 [wlserver_10.3]                                                                                                    |               |
| WebLogic Advanced Web Services for JAX-RPC Extension - 10.3.4.0 [wlserver_10.3]                                                                                                    |               |
| WebLogic Advanced Web Services for JAX-WS Extension - 10.3.4.0 [wlserver_10.3]                                                                                                    | <b>T</b>      |
| O Base this domain on an existing template                                                                                                    |               |
| Template location: C:\Orade\Middleware                                                                                                    | Wse           |
|                                                                                                    | Previous Next |

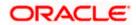

3. On selecting Oracle IPM and UCM (Content Server) it automatically selects Oracle Enterprise Manager and Oracle JRF.

| Fusion Middleware Configuration Wiza | rd                                                 |               |
|--------------------------------------|----------------------------------------------------|---------------|
| Specify Domain Name and Location     |                                                    | ORACLE        |
| Enter the name                       | ne and location for the domain and its applic      | ations:       |
| Domain location:                     | domain1 C:\Oracle\Middleware\user_projects\domains | Browse        |
| Application location:                | C:\Oracle\Middleware\user_projects\applications    | Browse        |
|                                      |                                                    |               |
| E <u>x</u> it <u>H</u> elp           |                                                    | Previous Next |

| Fusion Middleware Conf                | Fusion Middleware Configuration Wizard  |               |  |
|---------------------------------------|-----------------------------------------|---------------|--|
| Configure Administrato                | r User Name and Password                | ORACLE        |  |
| <sup>™</sup> Dis <u>c</u> ard Changes |                                         |               |  |
| *Name:                                | weblogic7                               |               |  |
| *User password:                       | *****                                   |               |  |
| *Confirm user password:               | *****                                   |               |  |
| Description:                          | This user is the default administrator. |               |  |
|                                       |                                         |               |  |
|                                       |                                         |               |  |
|                                       |                                         |               |  |
|                                       |                                         |               |  |
|                                       |                                         |               |  |
|                                       |                                         |               |  |
|                                       |                                         |               |  |
|                                       |                                         |               |  |
|                                       |                                         |               |  |
| E <u>x</u> it <u>H</u> elp            |                                         | Previous Next |  |

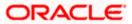

4. Configure Administrator user / password.

| Fusion Middleware Configuration Wizard                                                                                                    |                                                                                                    |
|----------------------------------------------------------------------------------------------------|----------------------------------------------------------------------------------------------------|
| Configure Server Start Mode and JDK                                                                                                    | ORACLE                                                                                                    |
| Production Environment' in the WebLogic Server documentat                                                                                                    |                                                                                                    |
| WebLogic Domain Startup Mode                                                                                                    | JDK Selection                                                                                                    |
| Development Mode      Utilize boot, properties for username     ord accurate and accurate and accurate accurate acc | Available JDKs                                                                                                    |
| and password and poll for applications<br>to deploy.<br>Sun JDK recommended for better startup<br>performance during iterative<br>development.<br><b>Production Mode</b><br>Require the entry of a username and<br>password and do not poll for<br>applications to deploy.                                                                                                    | JRockit SDK 1.6.0_24 @ C:\Oracle\Middleware\jrockit_160_<br>JRockit SDK 1.6.0_17 @ C:\Oracle\Middleware\jrockit_160_<br>Sun SDK 1.6.0_24 @ C:\Oracle\Middleware\jrdk160_24<br>Sun SDK 1.6.0_18 @ C:\Oracle\Middleware\jrdk160_18 |
|                                                                                                    | Other JDK                                                                                                    |
| WebLogic JRckki JDK recommended for<br>better runkime performance and<br>management.                                                                                                    | Location: Browse                                                                                                    |
| E <u>x</u> it <u>H</u> elp                                                                                                    | Previous                                                                                                    |

5. Select jdk depending on the startup mode.

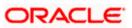

| 🔊 Fus | ion Middle                                                                                                    | ware Configuratio     | n Wizard                  |                                       |                 |                            |                 |  |
|-------|----------------------------------------------------------------------------------------------------|-----------------------|---------------------------|---------------------------------------|-----------------|----------------------------|-----------------|--|
| Conf  | Configure JDBC Component Schema                                                                                   |                       |                           |                                       |                 |                            |                 |  |
| Note  | Note: Change only the input fields below that you wish to modify and values will be applied to all selected rows. |                       |                           |                                       |                 |                            |                 |  |
|       | Vendor:                                                                                                    | Oracle                | · ·                       |                                       | DBMS/Serv       | rice: Varies among co      | mponent schemas |  |
|       | Driver:                                                                                                    | *Oracle's Driver (Thi | n) for Service connection | ns; Versions:9.0.1 and la             |                 | me: localhost              |                 |  |
| Sc    | hema Owner:                                                                                                    | Varies among compor   | nent schemas              |                                       | P               | ort: 1521                  |                 |  |
| Scher | ma Password:                                                                                                    | ****                  |                           |                                       |                 |                            |                 |  |
|       |                                                                                                    | Configure selected    | component schemas as      | RAC multi data source so<br>Host Name | hemas in the ne | ext panel.<br>Schema Owner | Schema Password |  |
|       | UCM Schem                                                                                                    | a                     | service_name              | localhost                             | 1521            | DEV_OCS                    | ***             |  |
|       | IPM Schema                                                                                                    | I                     | orcl                      | localhost                             | 1521            | DEV_IPM                    | ****            |  |
|       |                                                                                                    |                       |                           |                                       |                 |                            |                 |  |
| E     | i <u>x</u> it <u>H</u> e                                                                                          | əlp                   |                           |                                       |                 |                            | Previous Next   |  |

- 6. Provide the db parameters used during schema creation(RCU Utility)
- 7. Specify your hostname and schema password of both UCM and IPM schema. Also specify the correct DBMS/Service name.

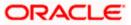

| Fusion Midd                                 | Ileware Configuration Wiza | rd                                                                                    |          |  |  |  |  |
|---------------------------------------------|----------------------------|---------------------------------------------------------------------------------------|----------|--|--|--|--|
| Test JDBC Co                                | omponent Schema            | ORA                                                                                   | CLE.     |  |  |  |  |
| Statu                                       |                            | JDBC Connection URL                                                                   |          |  |  |  |  |
|                                             | UCM Schema<br>IPM Schema   | jdbc:oracle:thin:@localhost:1521/ORCL123<br>jdbc:oracle:thin:@localhost:1521/ORCL123  |          |  |  |  |  |
| Select All                                  |                            |                                                                                       |          |  |  |  |  |
| Connection Re                               | -                          |                                                                                       |          |  |  |  |  |
| URL=jdbc:ora<br>User=DEV_IPI<br>Password=** | ****                       | 3<br>y where owner=(select user from dual) and mr_type='IPM' and version='11.1.1.2.1' |          |  |  |  |  |
| CFGFWK-208                                  | 50: Test Successful!       |                                                                                       | <b>V</b> |  |  |  |  |
| Exit                                        | Help                       | Previous                                                                              | Next     |  |  |  |  |

8. Test the database connectivity

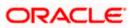

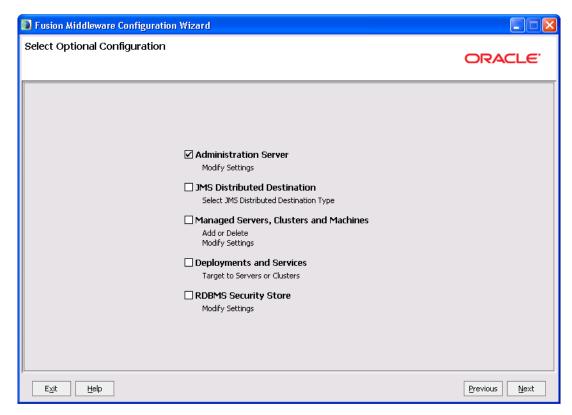

9. Select the Administration Server

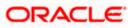

| 🗟 Fusion Middleware Configuration Wizard |                                     |               |  |  |  |
|------------------------------------------|-------------------------------------|---------------|--|--|--|
| Configure the Ad                         | Configure the Administration Server |               |  |  |  |
| C Discard Changes                        |                                     |               |  |  |  |
| *Name:                                   | AdminServer                         |               |  |  |  |
| *Listen address:                         | All Local Addresses                 | <b>v</b>      |  |  |  |
| Listen port:                             | 7001                                |               |  |  |  |
| SSL listen port:                         | N/A                                 |               |  |  |  |
| SSL enabled:                             |                                     |               |  |  |  |
|                                          |                                     |               |  |  |  |
|                                          |                                     |               |  |  |  |
|                                          |                                     |               |  |  |  |
|                                          |                                     |               |  |  |  |
|                                          |                                     |               |  |  |  |
|                                          |                                     |               |  |  |  |
|                                          |                                     |               |  |  |  |
|                                          |                                     |               |  |  |  |
|                                          |                                     |               |  |  |  |
| E <u>x</u> it <u>H</u> elp               | ]                                   | Previous Next |  |  |  |

10. Configure the admin server.

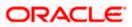

| Fusion Middleware Configuration Wizard                                                                                         |                                                                                                    |                                                                                                    |
|----------------------------------------------------------------------------------------------------|----------------------------------------------------------------------------------------------------|----------------------------------------------------------------------------------------------------|
| ninguradon suminary                                                                                                    |                                                                                                    | ORACLE                                                                                                    |
| Domain Summary                                                                                                    |                                                                                                    | m in the Domain Summary pane on the left to inspect its attributes in the                                                                                                    |
| Summary View: Deployment                                                                                                    |                                                                                                    | below. You can make limited adjustments by clicking Previous to return to a<br>everything is satisfactory, click Create.                                                                                                    |
| 🛅 domain1 (C:\Oracle\Middleware\user_projects\domai                                                                            | ir 🛋 👝 📖                                                                                                    |                                                                                                    |
| - Erver                                                                                                    | Details<br>Attribute                                                                                                    | United                                                                                                    |
| 🖻 🛅 AdminServer                                                                                                    | Name                                                                                                    | Value<br>Basic WebLogic Server Domain                                                                                                    |
| E Ervice                                                                                                    |                                                                                                    | Create a basic WebLogic Server domain without installing sample applica                                                                                                    |
| General Annual Shutdown Class                                                                                                  | Author                                                                                                    | Oracle Corporation                                                                                                    |
| JOC-Shutdown                                                                                                    | Location                                                                                                    | C:\Oracle\Middleware\wlserver_10.3\common\templates\domains\wls.ja                                                                                                    |
| DMSShutdown                                                                                                    | Name                                                                                                    | Oracle SOA Suite                                                                                                    |
| JRF Startup Class                                                                                                    |                                                                                                    | Oracle SOA Suite Extension Template                                                                                                    |
| JPS Startup Class                                                                                                    | Author                                                                                                    | Oracle Corporation                                                                                                    |
| ODL-Startup                                                                                                    | Location                                                                                                    | $\label{eq:c:Oracle} C:\Oracle\Middleware\Oracle\_SOA1\common\templates\applications\oracle\Common\templates\applications\oracle\Common\templates\applications\oracle\Common\templates\applications\oracle\Common\templates\applications\oracle\Common\templates\applications\oracle\Common\templates\applications\oracle\Common\templates\oracle\Common\templates\oracle\Common\templates\oracle\Common\templates\oracle\Common\templates\oracle\Oracle\Oracle\Common\templates\oracle\Oracle\Oracle\Common\templates\oracle\oracle\Oracle\Ora$ |
| Audit Loader Startup Class                                                                                                    | News                                                                                                    | Ovada Estevenias Manager                                                                                                    |
|                                                                                                    | Name<br>Description                                                                                                    | Oracle Enterprise Manager<br>Enterprise Manager                                                                                                    |
| — 🛅 JMX Framework Startup Class                                                                                                | Author                                                                                                    | Oracle Corporation                                                                                                    |
| — 🗋 JOC-Startup                                                                                                    | Location                                                                                                    | $C:\label{eq:commonly} C:\label{eq:commonly} C:eq:commonly$         |
| DMS-Startup                                                                                                    |                                                                                                    |                                                                                                    |
| DBC                                                                                                    | Name<br>Description                                                                                                    | emasTemplate                                                                                                    |
| DBC Data Source                                                                                                    | Description                                                                                                    | emas plugin Template                                                                                                    |
| •                                                                                                    |                                                                                                    |                                                                                                    |
| Fusion Middleware Configuration Wizard<br>eating Domain                                                                        |                                                                                                    |                                                                                                    |
|                                                                                                    |                                                                                                    | ORACLE'                                                                                                    |
| Pr                                                                                                    | ogress:                                                                                                    |                                                                                                    |
|                                                                                                    |                                                                                                    | 100%                                                                                                    |
|                                                                                                    |                                                                                                    |                                                                                                    |
| Saving the Dom<br>Storing Domain<br>String Substituti<br>Performing OS<br>Performing Post<br>Domain Created<br>Domain Location | n Security Information<br>ain Information<br>Information<br>ng Domain Files<br>Specific Tasks<br>Domain Creation Task<br>I Successfully! | s<br>e\user_projects\domains\base_domain                                                                                                    |
| ORACLE'                                                                                                    |                                                                                                    |                                                                                                    |
|                                                                                                    |                                                                                                    | 🗌 Start Admin Server                                                                                                    |

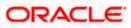

## 5. Checking the Deployment Summary

- 1. Open the Administrative Console of WEBLOGIC SERVER:
- 2. Open an internet browser and type the WEBLOGIC Admin Console URL Address of the server.

#### e.g.: http://localhost:7001/console.

3. The following screen is displayed:

| 🖉 Oracle WebLogic Server Administration Console - Windows Internet Explorer                                        |                                                                                                    |
|----------------------------------------------------------------------------------------------------|----------------------------------------------------------------------------------------------------|
| 🕞 🕞 👻 http://localhost:7001/console/login/LoginForm.jsp                                                            | Google                                                                                                    |
| <u>File Edit View Favorites Iools Help</u>                                                                         |                                                                                                    |
| 🙀 🏟 🌈 Oracle WebLogic Server Administration Console                                                                | 🟠 🔹 🗟 👘 🖶 Page 🔹 🎯 Tools 🔹 🎽                                                                                      |
| ORACLE<br>WebLogic Server® 11g<br>Administration Console                                                           | ^                                                                                                    |
|                                                                                                    | Welcome         Log in to work with the WebLogic Server domain         Username:         Password:         Log in |
|                                                                                                    |                                                                                                    |
| WebLogic Server Version: 10.3.1.0<br>Copyright © 1996,2009, Oracle and/or its affiliates. All rights reserved.     | s of their respective owners.                                                                                     |
| Oracle is a registered trademark of Oracle Corporation and/or its affiliates. Other names may be trademark<br>Done | s of their respective owners.                                                                                     |

- 4. Login to Administrative Console.
- 5. Enter WEBLOGIC administrator username/password and press Login.

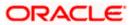

| 🖉 Oracle WebLogic Server Administration Console - Windows Internet Explorer                                                                                                    |                                                                                                    |                           |
|----------------------------------------------------------------------------------------------------|----------------------------------------------------------------------------------------------------|---------------------------|
| 💮 🕘 + 🙋 http://localhost:7001/console/login/LoginForm.jsp                                                                                                    | Google                                                                                                    | P -                       |
| Elle Edit View Favorites Iools Help                                                                                                    |                                                                                                    |                           |
| 😪 🏟 🍘 Oracle WebLogic Server Administration Console                                                                                                    | 🟠 🔹 📾 🔹 🖶 Bag                                                                                                    | je • 🎯 T <u>o</u> ols • 🎇 |
| ORACLE<br>WebLogic Server® 11g<br>Administration Console                                                                                                    | Welcome         Log in to work with the WebLogic Server domain         Username:       weblogic         Password:       •••••••         Log       ••••••• | n I                       |
| WebLogic Server Version: 10.3.1.0<br>Copyright © 1996,2000, Oracle and/or its affiliates. All rights reserved.<br>Oracle is a residenced trademark. of Oracle Corporation and/or its affiliates. Other names may be trademarks of their respective owners. | S Local intranet                                                                                                    | € 100% -                  |

- 6. Click on deployments
- 7. Also Start managed servers UCM\_server1 and then IPM\_server1 through command prompt.

For ex: C:\Oracle\Middleware\user\_projects\domains\domain2\bin\startManagedWebLogic.cmd <UCM server name>

C:\Oracle\Middleware\user\_projects\domains\domain2\bin\startManagedWebLogic.cmd <IPM server name>

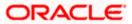

| < > - C 🗙 🏠 🗋 http://                                                                                                    | localho: | st:7001/console/console.portal?_nfpb                                                                                                    | =true&_pageLabel=AppDeploymentsControlPa                                                           | ige                                            |                                        | ☆ - 🛃 -                                                                           | Google                              |
|----------------------------------------------------------------------------------------------------|----------|----------------------------------------------------------------------------------------------------|----------------------------------------------------------------------------------------------------|------------------------------------------------|----------------------------------------|-----------------------------------------------------------------------------------|-------------------------------------|
| Most Visited 📄 Getting Started 流 Latest He                                                                                                    | eadines  | s                                                                                                    |                                                                                                    |                                                |                                        |                                                                                   |                                     |
| McAfee' 👔 🔻                                                                                                    |          |                                                                                                    |                                                                                                    |                                                |                                        |                                                                                   |                                     |
| 🗋 Summary of Deployments - dom 🔀                                                                                                    |          | Oracle Imaging and Process Managem                                                                                                    | ent 🖂 🕂                                                                                            |                                                |                                        |                                                                                   |                                     |
|                                                                                                    | Admi     | inistration Console                                                                                                    |                                                                                                    |                                                |                                        |                                                                                   | Ç                                   |
| hange Center                                                                                                    | 1        | Home Log Out Preferences 🔤 R                                                                                                    | tecord Help                                                                                        |                                                |                                        | Welcon                                                                            | ne, weblogic1 Connected to: doma    |
| iew changes and restarts                                                                                                    | ÷        | Home >Summary of Deployments >imag                                                                                                    | ing/ws >Summary of Deployments >imaging >ima                                                       | ging/ws >Summary of Deploy                     | ments >Summary                         | of Servers >Summary of Deple                                                      | oyments                             |
| onfiguration editing is enabled. Future                                                                                                    | Su       | immary of Deployments                                                                                                    |                                                                                                    |                                                |                                        |                                                                                   |                                     |
| hanges will automatically be activated as you<br>hodify, add or delete items in this domain.                                                                                                    | C        | ontrol Monitoring                                                                                                    |                                                                                                    |                                                |                                        |                                                                                   |                                     |
| omain Structure                                                                                                    |          |                                                                                                    |                                                                                                    |                                                |                                        |                                                                                   |                                     |
| main2                                                                                                    |          |                                                                                                    | plications and stand-alone application modules<br>nain by first selecting the application name and |                                                |                                        | alled applications and modules o                                                  | an be started, stopped, updated     |
| Environment     Servers                                                                                                    |          |                                                                                                    |                                                                                                    |                                                | ige.                                   |                                                                                   |                                     |
| Clusters                                                                                                    |          | To install a new application or module                                                                                                    | for deployment to targets in this domain, click                                                    | the Install button.                            |                                        |                                                                                   |                                     |
| Wirtual Hosts                                                                                                    |          |                                                                                                    |                                                                                                    |                                                |                                        |                                                                                   |                                     |
| Migratable Targets<br>Coherence Servers                                                                                                    |          | Customize this table                                                                                                    |                                                                                                    |                                                |                                        |                                                                                   |                                     |
| Coherence Clusters                                                                                                    |          | Deployments                                                                                                    |                                                                                                    |                                                |                                        |                                                                                   |                                     |
| Machines<br>Work Managers                                                                                                    |          | Instal Update Delete                                                                                                    | Start v Stop v                                                                                     |                                                |                                        | ch                                                                                | owing 1 to 45 of 45 Previous   Next |
| Startup and Shutdown Classes                                                                                                    | 1        |                                                                                                    |                                                                                                    |                                                | _                                      |                                                                                   |                                     |
| Deployments<br>Services                                                                                                    |          | Name 🗇                                                                                                    |                                                                                                    | State                                          | Health                                 | Туре                                                                              | Deployment Order                    |
| -Security Realms                                                                                                    |          | Adf.oracle.businesseditor(1.                                                                                                    |                                                                                                    | Active                                         |                                        | Library                                                                           | 100                                 |
| low do L 😑                                                                                                    |          | Adf.oracle.domain(1.0,11.1.                                                                                                    |                                                                                                    | Active                                         |                                        | Library                                                                           | 100                                 |
| Install an Enterprise application                                                                                                    |          | Adf.oracle.domain.webapp(1)                                                                                                    | .0,11.1.1.2.0)                                                                                     | Active                                         |                                        | Library                                                                           | 100                                 |
| Configure an Enterprise application                                                                                                    |          | DMS Application (11.1.1.                                                                                                    | 1.0)                                                                                               | Active                                         | 🖋 ок                                   | Web Application                                                                   | 5                                   |
| Update (redeploy) an Enterprise application                                                                                                    |          | 🔲 🗉 🕞 em                                                                                                    |                                                                                                    | Active                                         | 🖋 ок                                   | Enterprise Application                                                            | 400                                 |
|                                                                                                    |          | C C                                                                                                    |                                                                                                    | Active                                         |                                        | Library                                                                           | 100                                 |
| application                                                                                                    |          | emas                                                                                                    |                                                                                                    |                                                |                                        | Library                                                                           | 100                                 |
| application                                                                                                    |          |                                                                                                    |                                                                                                    | Active                                         |                                        |                                                                                   |                                     |
| application<br>Monitor the modules of an Enterprise<br>application<br>Deploy EJB modules                                                                                                    |          | emcore                                                                                                    |                                                                                                    | Active                                         |                                        | Library                                                                           | 100                                 |
| application<br>Monitor the modules of an Enterprise<br>application<br>Deploy EJB modules                                                                                                    |          |                                                                                                    | ication (11.1.0.0.0)                                                                               |                                                | 🖌 ок                                   |                                                                                   | 100<br>5                            |
| application<br>Monitor the modules of an Enterprise<br>application<br>Deploy EIB modules<br>Install a Web application                                                                                                    |          | B B FMW Welcome Page Appl                                                                                                    | ication (11.1.0.0.0)                                                                               | Active<br>Active                               |                                        | Library<br>Enterprise Application                                                 | 5                                   |
| application<br>Monitor the modules of an Enterprise<br>application<br>Deploy EIB modules<br>Instal a Web application<br>rstem Status                                                                                                    |          | E Control Page Appl     E Control Page Appl     E | ication (11.1.0.0.0)                                                                               | Active<br>Active<br>Active                     | <ul> <li>✓ ок</li> <li>✓ ок</li> </ul> | Library<br>Enterprise Application<br>Enterprise Application                       | 5<br>400                            |
| appleation Appleation Appleation Appleation Appleation Appleation Appleation Appleation Appleation Appleation Appleation Appleation Appleation Failed (0)                                                                                                    |          | Image: The second second sec                   | ication (11.1.0.0.0)                                                                               | Active<br>Active<br>Active<br>Active           |                                        | Library<br>Enterprise Application<br>Enterprise Application<br>Library            | 5<br>400<br>100                     |
| application Application Application Application Depty:v EB resolutes of an Enterprise application Depty:v EB resolutes Install a Web application Patient Status Patient Patient (0) Critical (0) Critical (0)                                                                                                    |          | Imaging           Imaging           Imaging <td< td=""><td>ixation (11.1.0.0.0)</td><td>Active<br/>Active<br/>Active<br/>Active<br/>Active</td><td></td><td>Library<br/>Enterprise Application<br/>Enterprise Application<br/>Library<br/>Library</td><td>5<br/>400<br/>100<br/>100</td></td<>                                                                                                    | ixation (11.1.0.0.0)                                                                               | Active<br>Active<br>Active<br>Active<br>Active |                                        | Library<br>Enterprise Application<br>Enterprise Application<br>Library<br>Library | 5<br>400<br>100<br>100              |
| Nontor the modules of an Enterprise<br>application Deploy EJB modules Install a Web application install a Web application testh of Running Servers Paled (0) Prieded (0) Overloaded (0) Werring (0)                                                                                                    |          | iB         iB         IFMW Welcome Page Appl           iB         imaging         imaging           iB         imaging         imaging           iB         imaging         imaging           iB         imaging         imaging           iB         imaging         imaging           iB         imaging         imaging           iB         imaging         imaging           iB         imaging         imaging           iB         imaging         imaging           iB         imaging         imaging                                                                                                    | ication (11.1.0.0.0)                                                                               | Active<br>Active<br>Active<br>Active           |                                        | Library<br>Enterprise Application<br>Enterprise Application<br>Library            | 5<br>400<br>100                     |
| epicitation Montor the modules of an Enterprise epicitation Depicy ELB modules Unstal a Web application  ystem Status  Faled (0) Critical (0) Critical (0) Critic |          | Imaging           Imaging           Imaging <td< td=""><td>kation (11.1.0.0.0)</td><td>Active<br/>Active<br/>Active<br/>Active<br/>Active</td><td></td><td>Library<br/>Enterprise Application<br/>Enterprise Application<br/>Library<br/>Library</td><td>5<br/>400<br/>100<br/>100</td></td<>                                                                                                    | kation (11.1.0.0.0)                                                                                | Active<br>Active<br>Active<br>Active<br>Active |                                        | Library<br>Enterprise Application<br>Enterprise Application<br>Library<br>Library | 5<br>400<br>100<br>100              |

8. Imaging application should be up and running.

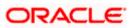

# 6. Creating FLEXCUBE Application

1. 1 .Open the Imaging application:

#### http://<ip address>:16000/imaging.

2. The following screen is displayed:

| 😻 Sign In - Imaging and Process Management - Mozilla Firefox                                                                   |              |
|----------------------------------------------------------------------------------------------------|--------------|
| Ele Edit Vew Higtory Bookmarks Iools Help                                                                                      |              |
| 🔇 🔍 C 🗙 🏠 ( ) http://10.184.91.212:16000/msging/faces/Authentication/Login.jspx?_afrLoop=4852631019396148_afrWinc 🏠 🔹 💽 Coople | P            |
| 🛛 McAfee 👔 🔻                                                                                                    |              |
| ORACLE' Imaging and Process Management                                                                                         |              |
| Sign In                                                                                                    |              |
| User ID<br>Sign In<br>Password                                                                                                 |              |
| Sign In                                                                                                    |              |
|                                                                                                    |              |
|                                                                                                    |              |
|                                                                                                    |              |
| Copyright (c) 2010, 2011 Oracle and/or its affiliates. All rights reserved. Priva                                              | cy Statement |
| Done                                                                                                    |              |

- 3. Login to imaging application.
- 4. Enter username/password and press Login.

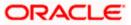

- 5. Click on Manage Connections
- 6. Click on Create Content Server Connection

| 🖉 Oracle Imaging and Process Management - Windows Internet Explorer provided by Softpedia                                           |
|----------------------------------------------------------------------------------------------------|
| 🚱 🕞 🔻 🙋 http://10.184.91.212:16000/imaging/faces/Pages/Welcome.jsp 💌 🐓 🗙 🛐 Softpedia Windows Search 🖉 🗸                             |
| File Edit View Favorites Tools Help                                                                                                 |
| 🖕 Favorites 🛛 🖕 🚺 Suggested Sites 👻 🔊 Anunturi imobiliare 👻 🖉 Anunțuri noi 👻 🖉 Cele mai noi oferte auto, 👻 🔊 Recent news articles 👻 |
| 🔠 🔻 🏉 Oracle FLEXCUB 🥖 Simple Query 🛛 🏉 Oracle Imagi 🗙 🍈 🕇 🔊 🙄 🖶 🔭 Page 🗸 Safety 👻 Tools 🕶 🕢 📩                                      |
|                                                                                                    |
|                                                                                                    |
| Sear     Sear     Basic Information Content Server Settings Security Review Settings                                                |
| Create Connection: Basic Information     Cancel Back Next Submit                                                                    |
| E 🔁 Mana Provide the basic information about the Connection.                                                                        |
| FLEXCUBE * Name Conn                                                                                                    |
| Description                                                                                                    |
|                                                                                                    |
| Connection Type Content Server Repository                                                                                           |
| 🖂 😨 Mana                                                                                                    |
|                                                                                                    |
|                                                                                                    |
|                                                                                                    |
| E 🗄 Mana                                                                                                    |
| UCMConn                                                                                                    |
|                                                                                                    |
|                                                                                                    |
|                                                                                                    |
|                                                                                                    |
|                                                                                                    |
|                                                                                                    |
| 🗄 🔛 Mana                                                                                                    |
| Conscient (c) 2010-2011 Oracle and/or its affiliator. All clotts second                                                             |
|                                                                                                    |

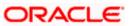

| 🖉 Oracle li                  | maging and Process Management - Windows Internet Explorer provided by Softpedia                                                                                                    | ×   |
|------------------------------|----------------------------------------------------------------------------------------------------|-----|
| 00-                          | 🖉 http://10.184.91.212:16000/imaging/faces/Pages/Welcome.jsp 💌 🚱 🗙 🛐 Softpedia Windows Search 🛛 🔎                                                                                                    | •   |
| File Edit                    | View Favorites Tools Help                                                                                                    |     |
| 🚖 Favorites                  | 👍 🎦 Suggested Sites 🔻 🙋 Anunturi imobiliare 👻 🖉 Anunțuri noi 🔻 🙋 Cele mai noi oferte auto, 👻 🙋 Recent news articles 💌                                                                                                    | »   |
| 88 • 🏉 c                     | Dracle FLEXCUB 🏈 Simple Query 🖉 Oracle Imagi 🗙 🏠 🔹 🗟 🔹 🖃 🖶 🔹 Page 🗸 Safety 🗸 Tools 🗸 🔞 🗸                                                                                                    | »   |
|                              | C Imaging and Drococs Management Issuelings websist Help Refeets Professore Issuel About C                                                                                                    | ^   |
| 🖲 🎦 Sean                     | Basic Information Content Server Settings Security Review Settings                                                                                                    |     |
| A Mana     Mana     FLEXCUBE | Create Connection: Connection Settings<br>Configure the Content Server repository specific settings.                                                                                                    |     |
|                              | Use Local Content Server V<br>Server Port 4444                                                                                                    |     |
| 🖃 🍞 Mana                     | Content Server Pool                                                                                                    |     |
|                              | Achine Server Port                                                                                                    |     |
|                              | No Machines Defined                                                                                                    | III |
| UCMConn                      |                                                                                                    |     |
|                              |                                                                                                    |     |
|                              |                                                                                                    |     |
|                              |                                                                                                    |     |
| 🗈 🖙 Mana                     |                                                                                                    |     |
| <                            | 10 Mil Cresco and on its shiftstor. All politic record Data and a statement of the second statement of the second statement of the | ~   |
| <                            | · · · · · · · · · · · · · · · · · · ·                                                                                                    | J   |

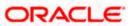

| 🖉 Oracle Ir      | naging and Process Management -                       | Windows Internet       | Explorer pro         | vided by Softpe         | dia                        |                     |
|------------------|-------------------------------------------------------|------------------------|----------------------|-------------------------|----------------------------|---------------------|
| 00-              | 🔊 http://10.184.91.212:16000/imagine                  | g/faces/Pages/Welcome  | e.jsp 🔽 😽 🗡          | 🕻 🚺 Softpedia V         | /indows Search             | <b>P</b> -          |
| File Edit        | View Favorites Tools Help                             |                        |                      |                         |                            |                     |
| 🚖 Favorites      | 👍 🚺 Suggested Sites 👻 🖉 Anunt                         | turi imobiliare 👻 💋 Ar | iunțuri noi 👻 🙋      | Cele mai noi oferte     | auto, 👻 🙋 Recen            | t news articles 🔹 🎽 |
| 88 - 🍋           | racle FLEXCUB 🤏 Simple Query                          | 🏉 Oracle Imagi 🗙       | - 6                  | a - 🖃 🚔                 | 🔹 Page 🗸 Safety 🗸          | Tools 🔻 🔞 👻 🎽       |
|                  | F' Imaging and Drocoss                                | Management             | Longed in            | as webbonict   Help     | Refresh   Dreferences   Lo | agut 🛛 About 🕂 🗖    |
| <                |                                                       |                        |                      |                         |                            |                     |
| 🗉 🎦 Seam         | Basic Information Content Server Setting              | s Security Review      | v Settings           |                         |                            |                     |
| 🗈 🔍 Mana         | Create Connection: Connection S                       | Focurity               | -                    |                         | Cancel Back                | Submit              |
| 🗆 🔁 Mana         | Provide security rights for the connection's defin    |                        | ou have finished wit | th connection security, | Cancel <u>B</u> ack        | Bubinit             |
| FLEXCUBE         | 🗞 Add 👕 Copy 💥 Remove                                 | _                      |                      |                         |                            |                     |
|                  | Type Security Member                                  | View Modify            |                      | Grant<br>Access         |                            |                     |
|                  | Weblogic1                                             | <ul><li>✓</li></ul>    | <ul><li>✓</li></ul>  |                         |                            |                     |
| 🗆 😨 Mana         |                                                       |                        |                      |                         |                            |                     |
|                  |                                                       |                        |                      |                         |                            |                     |
|                  |                                                       |                        |                      |                         |                            | _                   |
| 1                |                                                       |                        |                      |                         |                            | =                   |
| 🗆 🕝 Mana         |                                                       |                        |                      |                         |                            |                     |
| UCMConn          |                                                       |                        |                      |                         |                            |                     |
|                  |                                                       |                        |                      |                         |                            |                     |
|                  |                                                       |                        |                      |                         |                            |                     |
|                  |                                                       |                        |                      |                         |                            |                     |
|                  |                                                       |                        |                      |                         |                            |                     |
|                  |                                                       |                        |                      |                         |                            |                     |
|                  |                                                       |                        |                      |                         |                            |                     |
| 🖭 🤛 Mana         |                                                       |                        |                      |                         |                            |                     |
| Convright (c) 7( | 10 2011 Oracla and/or its affiliator. All rights rosa | eved                   |                      |                         |                            | Drivacy Statem      |
| <                |                                                       |                        |                      |                         |                            | >                   |

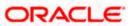

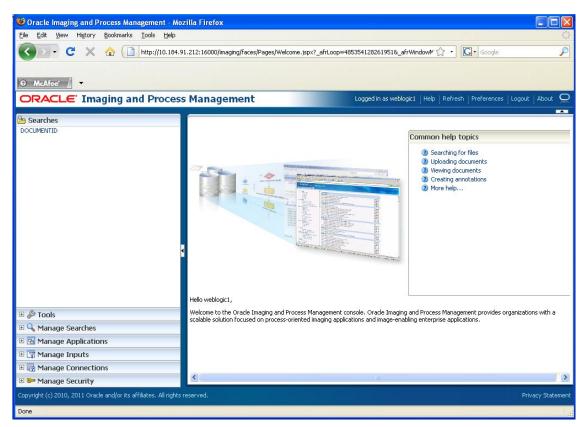

- 7. Click on Manage Applications
- 8. Click on add application

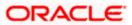

| 60       | racle Imaging and F       | Process Management - Mozilla Firefox                                                                                |              |
|----------|---------------------------|----------------------------------------------------------------------------------------------------|--------------|
| Eile     | <u>E</u> dit ⊻iew History | Bookmarks Iools Help                                                                                                |              |
| <        | ) - C X                   | 🏠 📋 http://10.184.91.212:16000/imaging/faces/Pages/Welcome.jspx?_afrLoop=4853541282619518_afrWindow⊮ 🏠 🔹 💽 € Google | P            |
|          |                           |                                                                                                    |              |
| 9        | McAfee'                   |                                                                                                    |              |
| O        | RACLE Im                  | aging and Process Management Logged in as weblogic1   Help   Refresh   Preferences   Logout                         | About 📿      |
| _        |                           |                                                                                                    |              |
| DO       | General Propertie         | S Field Definitions Application Security Document Security Storage Policy Workflow Configuration Review Settings    |              |
|          | Create Applicat           | tion: General Properties Cancel Back Next                                                                           | Submit       |
|          |                           | erties for the application. Select "Next" when you have finished with general properties.                           |              |
|          | * Application Name        | FLEXCUBE                                                                                                    |              |
| ) 🗄      | Description               |                                                                                                    |              |
| ± (      |                           |                                                                                                    |              |
|          |                           |                                                                                                    |              |
| FLE      | * Repository              |                                                                                                    |              |
|          |                           | Information<br>You will not be able to change the repository once you have created the application.                 |              |
|          | Full-Text Search          |                                                                                                    |              |
|          |                           |                                                                                                    |              |
|          |                           |                                                                                                    |              |
|          |                           |                                                                                                    |              |
|          |                           |                                                                                                    |              |
|          |                           |                                                                                                    |              |
|          |                           |                                                                                                    |              |
| ± [      |                           |                                                                                                    |              |
| <b>±</b> |                           |                                                                                                    |              |
| + 0      | L                         |                                                                                                    |              |
| Copyr    | ight (c) 2010, 2011 Orac  | cle and/or its affiliates. All rights reserved. Priva                                                               | cy Statement |
| Done     |                           |                                                                                                    |              |

9. Click on next and add a field Name as Name

| 🕹 Oracle Imaging and Process Management - Mozilla Firefox                                                                                                    |                         |
|----------------------------------------------------------------------------------------------------|-------------------------|
| Elle Edit View History Bookmarks Iools Help                                                                                                    | ****<br>***             |
| 🕜 💽 🗸 🏠 🗋 http://10.184.91.212:16000/imaging/faces/Pages/Welcome.jspx?_afrLoop=4856701556591518_afrWindowW 🏠 🔹 💽 🕞 Google                                                                                                    | P                       |
|                                                                                                    |                         |
| ◎ McAfee /                                                                                                    |                         |
| ORACLE' Imaging and Process Management Logged in as weblogict   Help   Refresh   Preferences                                                                                                    | s   Logout   About 🝳    |
| DC General Properties Field Definitions Application Security Document Security Storage Policy Workflow Configuration Review Settings                                                                                                    |                         |
| Create Application: Field Definitions Cancel Ba Provide field definitions for the application's content. Select "Next" when you have finished with field definitions.                                                                                                    | tk N <u>e</u> xt Submit |
| Provide neia deminions for the application's content. Select: Next: when you have missined with held deminions.                                                                                                    |                         |
| Type Name Length Scale Required Indexed Default Value                                                                                                    | Picklist                |
| Abc Name 80 💭 🔽                                                                                                    | 1 2 💠 1 2               |
|                                                                                                    |                         |
| FU                                                                                                    |                         |
|                                                                                                    |                         |
|                                                                                                    |                         |
|                                                                                                    |                         |
|                                                                                                    |                         |
|                                                                                                    |                         |
|                                                                                                    |                         |
|                                                                                                    |                         |
|                                                                                                    | >                       |
|                                                                                                    |                         |
|                                                                                                    |                         |
| Copyright (c) 2010, 2011 Oracle and/or its affiliates. All rights reserved.                                                                                                    | Privacy Statement       |
|                                                                                                    |                         |
| our contract of the second second sec |                         |

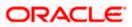

| C Matter C Matter </th <th></th> <th></th> <th>aging and Process Management</th> <th></th> <th>irefox</th> <th></th> <th></th> <th></th> <th></th> <th></th> <th></th>                                                                                                    |              |                | aging and Process Management             |                 | irefox        |                |                |                          |                       |                            |                    |
|----------------------------------------------------------------------------------------------------|--------------|----------------|------------------------------------------|-----------------|---------------|----------------|----------------|--------------------------|-----------------------|----------------------------|--------------------|
| Create Application: Application Security Document Security Storage Policy Workflow Configuration Review Settings  General Properties Field Definitions Application Security Document Security Storage Policy Workflow Configuration Review Settings  Create Application: Application Security Provide security rights for the application Security when you have finished with application security.  Add © Copy @ Remove  Type Security Member  Wew Modify Delete Access  weebogic1  Web Delete Access  Web Delete Access | Eile E       | <u>i</u> dit ⊻ |                                          |                 |               |                |                |                          |                       |                            |                    |
| CRACLE: Imaging and Process Management       Logged in as weblog(1] Help Refresh Preferences Logget, About Organization Security Document Security Storage Policy Workflow Configuration Review Settings         General Properties Field Definitions Application Security Document Security Storage Policy Workflow Configuration Review Settings         Create Application: Application Security Document Security Storage Policy Workflow Configuration Review Settings         Create Application: Application Security         Provide security rights for the application Security when you have finished with application security.         Add @ Copy & Remove         Type Security Member         View Modify Delete Grant         Weblogic1                                                                                                    | $\mathbf{O}$ | > •            | C 🗶 🏠 📋 http://10.                       | 184.91.212:1    | 16000/imaging | i/faces/Pages; | /Welcome.jsp   | x?_afrLoop=4856701556    | 59151&_afrWindowM ↑   | G ▼ Google                 | <i>"</i>           |
| CRACLE: Imaging and Process Management       Logged in as weblog(1] Help Refresh Preferences Logget, About Organization Security Document Security Storage Policy Workflow Configuration Review Settings         General Properties Field Definitions Application Security Document Security Storage Policy Workflow Configuration Review Settings         Create Application: Application Security Document Security Storage Policy Workflow Configuration Review Settings         Create Application: Application Security         Provide security rights for the application Security when you have finished with application security.         Add @ Copy & Remove         Type Security Member         View Modify Delete Grant         Weblogic1                                                                                                    | 0 N          | ellen          | -                                        |                 |               |                |                |                          |                       |                            |                    |
| General Properties       Field Definitions       Application Security       Document Security       Storage Policy       Workflow Configuration       Review Settings         Create Application: Application's definition.       Selet: "Next" when you have finished with application security.       Cancel       Back       Next       Submit         Provide security rights for the application's definition.       Selet: "Next" when you have finished with application security.       Cancel       Back       Next       Submit         Type       Security Member       View       Modify       Delete       Grant       Access       Cancel       Back       Next       Submit         Weblogic1       Image: Security Member       View       Modify       Delete       Grant       Access       Submit       Submit                                                                                                    |              |                |                                          | ess Ma          | nagem         | ent            |                | Logged i                 | n as weblogic1   Help | Refresh   Preferences   Lo | ogout   About 📿    |
| Add       Copy       Remove         Type       Security Member       View       Modify       Delete       Grant         Image: Copy image: Copy imag                                                                                                    |              |                | al Properties Field Definitions Applicat |                 |               |                |                |                          |                       | Cancel <u>B</u> ack        |                    |
| Type     Security Member     View     Modify     Delete     Grant Access       Image: Image:                                                                                     |              |                |                                          | ition. Select " | Next" when y  | ou have finish | ed with applic | ation security.          |                       |                            |                    |
| weblogic1                                                                                                    |              | -              |                                          | View            | Modify        | Delete         |                |                          |                       |                            |                    |
|                                                                                                    | ÷            |                |                                          | <b>V</b>        |               |                |                |                          |                       |                            |                    |
|                                                                                                    | E FLI        |                |                                          |                 |               |                |                |                          |                       |                            |                    |
|                                                                                                    |              |                |                                          |                 |               |                |                |                          |                       |                            |                    |
|                                                                                                    |              |                |                                          |                 |               |                |                |                          |                       |                            |                    |
|                                                                                                    |              |                |                                          |                 |               |                |                |                          |                       |                            |                    |
|                                                                                                    | Ð            |                |                                          |                 |               |                |                |                          |                       |                            |                    |
|                                                                                                    | <b>⊞</b> [   |                |                                          |                 |               |                |                |                          |                       |                            |                    |
|                                                                                                    | Copyrial     |                |                                          |                 |               |                |                |                          |                       |                            |                    |
| tp://10.184.91.212:16000/imaging/faces/Pages/Welcome.jspx?_afrLoop=485670155659151&_afrWindowMode=0&_adf.ctrl-state=1a6xp7svgz_51#                                                                                                    |              |                |                                          | <u> </u>        |               | 11556591518    | afrittindowi   | Inde=08 adf ctrl-state=1 | a6yp7sygz 51#         |                            | - Hindey Statement |

10. Click on next

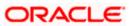

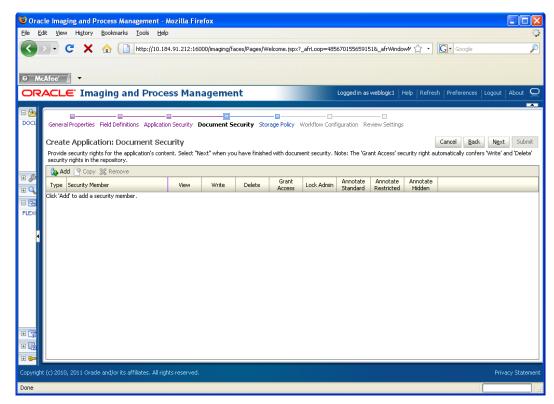

- 11. Add securtity member giving all rights
- 12. Click on next.
- 13. Application Summary appears as:

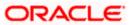

| Oracle Imaging and Process Management - Management - M | ozilla Firefox                                                                                                    |               |                    |                             |                           |                |                      | _          |          |
|----------------------------------------------------------------------------------------------------|----------------------------------------------------------------------------------------------------|---------------|--------------------|-----------------------------|---------------------------|----------------|----------------------|------------|----------|
| Ele glek View Higtory Bookmarks Iools Help                                                                                                    |                                                                                                    |               |                    |                             |                           |                |                      |            |          |
| 🔇 💵 🗧 🗶 🏠 🗋 http://10.184.91.212:16000/maging/faces/Pages/Welcome.jspx?_afrLoop=4856701556591518_afrWindow// 🏠 📲 💽 Google 💋                                                                                                    |                                                                                                    |               |                    |                             |                           |                |                      |            | P        |
|                                                                                                    |                                                                                                    |               |                    |                             |                           |                |                      |            |          |
| O McAfee'                                                                                                    |                                                                                                    |               |                    |                             |                           |                |                      |            |          |
| ORACLE <sup>®</sup> Imaging and Proces                                                                                                    | s Management                                                                                                    |               | Logged             | in as weblogic              | :1   Help   I             | Refresh   Pref | erences   Lo         | gout   Abo | out Q    |
|                                                                                                    |                                                                                                    |               |                    |                             |                           |                |                      |            |          |
|                                                                                                    | FLEXCUBE: Application Summa                                                                                                    | ary           |                    |                             |                           | 6              | 🖉 Modify 🗙           | Delete [   | Close    |
|                                                                                                    | General Properties Application Id 2 Application Name FLEXCUBE Description FLEXCUBE Repository UCMConn Full-Text Search Fill-Text Search Fill- | Scale<br>View | Required<br>Modify | Indexed<br>V<br>Delete<br>V | Defaul<br>Grant<br>Access | t Value        | Picklist             |            |          |
|                                                                                                    | Type Security Member                                                                                                    | View          | Write              | Delete                      | Grant<br>Access           | Lock Admin     | Annotate<br>Standard | Restri     |          |
| 🗉 🝸 Manage Inputs                                                                                                    | Manage Inputs     AdminichannelUsers     V     V     V                                                                                                    |               |                    |                             |                           |                |                      | - J        |          |
| Manage Connections                                                                                                    | Administrators                                                                                                    |               |                    |                             |                           |                | ~                    |            |          |
| Manage Connections      Manage Security                                                                                                    | CrossDomainConnectors                                                                                                    | × .           | ×                  | ×                           | ×                         | ×              | ×                    | ~          | ~        |
|                                                                                                    |                                                                                                    |               |                    |                             |                           |                |                      |            |          |
| Copyright (c) 2010, 2011 Oracle and/or its affiliates. All rights                                                                                                    | reserved.                                                                                                    |               |                    |                             |                           |                |                      | Privacy S  | tatement |
| Done                                                                                                    |                                                                                                    |               |                    |                             |                           |                |                      |            |          |

14. Click on Manage search and add a search for documentID as :

| 😻 Oracle Imaging and Proc         | cess Management -                  | Mozilla Firefox                                                                                      |                               |
|-----------------------------------|------------------------------------|----------------------------------------------------------------------------------------------------|-------------------------------|
| Eile Edit View History B          | ookmarks <u>T</u> ools <u>H</u> el | p                                                                                                    | ***<br>***<br>***             |
| 🕙 🖓 - C 🗙 🤆                       | http://10.18                       | 34.91.212:16000/maging/Faces/Pages/Welcome.jspx?_afrLoop=4856701556591518_afrWindowV 🏠 🔹 🔀           | :                             |
| Ø McAfee' 🖌 ▾                     |                                    |                                                                                                    |                               |
| ORACLE Imag                       | ing and Proce                      | ess Management Logged in as weblogic1   Help   Refresh   Preference                                  | es   Logout   About 📿         |
| Searches     DOCUMENTID     Pr    | operties Results Form              | atting Conditions Parameters Security Preview and Test Review Settings                               |                               |
| Cr                                | eate Search: Prop                  | Cancel                                                                                               | ack <b>N<u>e</u>xt</b> Submit |
| En                                | ter a name for this searc          | h. You may also enter a description of the search for other administrators in the Description field. |                               |
|                                   | * Search Name                      | DOCUMENTID                                                                                           |                               |
| 🗉 🖉 Tools                         | Description                        | Document Id based Search                                                                             |                               |
| 🖃 🔍 Manage Search                 |                                    |                                                                                                    |                               |
| DOCUMENTID                        | Instructions                       |                                                                                                    |                               |
|                                   | Instructions                       |                                                                                                    |                               |
|                                   |                                    |                                                                                                    |                               |
| ▲ Ma                              | aximum Search Results              | 0                                                                                                    |                               |
| 🗉 🔁 Manage Applica                |                                    |                                                                                                    |                               |
| FLEXCUBE                          |                                    |                                                                                                    |                               |
|                                   |                                    |                                                                                                    |                               |
|                                   |                                    |                                                                                                    |                               |
|                                   |                                    |                                                                                                    |                               |
|                                   |                                    |                                                                                                    |                               |
|                                   |                                    |                                                                                                    |                               |
| 🗉 🍞 Manage Inputs                 |                                    |                                                                                                    |                               |
| 🗄 📑 Manage Conne                  |                                    |                                                                                                    | l                             |
| 🗄 🖙 Manage Securit                |                                    |                                                                                                    |                               |
| Copyright (c) 2010, 2011 Oracle a | nd/or its affiliates. All rig      | hts reserved.                                                                                        | Privacy Statement             |
| Done                              |                                    |                                                                                                    |                               |

15. Click on next and add all the details as shown

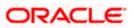

| Oracle Imaging and                                 |                                       |                           |                               |                           |                            |                         |                       |                      |
|----------------------------------------------------|---------------------------------------|---------------------------|-------------------------------|---------------------------|----------------------------|-------------------------|-----------------------|----------------------|
| <u>File E</u> dit <u>V</u> iew Hi <u>s</u> tory    |                                       |                           |                               |                           |                            | • · · · • • •           |                       | ***                  |
| Cord C                                             | 1 http://1                            | 0.184.91.212:16000/in     | aging/faces/Pages/W           | /elcome.jspx?_ahrLoop     | =4856701556591518          | k_atrWindowM ∑了 ▼       | G • Google            | <i></i>              |
| ⊙ McAfee' / ▼                                      |                                       |                           |                               |                           |                            |                         |                       |                      |
| ORACLE' Im                                         | aging and Pro                         | ocess Manag               | ement                         |                           | Logged in as we            | eblogic1   Help   Refre | esh   Preferences   L |                      |
| E Searches                                         | Properties Results F                  | ormatting Condition       | s Parameters Secu             |                           | st Review Settings         |                         |                       |                      |
|                                                    | Create Search: R                      | esults Formattin          | g                             |                           |                            |                         | Cancel <u>B</u> ack   | N <u>e</u> xt Submit |
|                                                    | Select a source applical<br>returned. | tion or applications that | you wish to return im         | ages from. Then selec     |                            |                         | play to the user when | their results are    |
| 🗄 🖉 Tools                                          | Source Application                    | Name 🥒                    | Document Id 🧳 🥒               | Document<br>Creation Date | Document<br>Created By     | Document Batch 🥒        |                       |                      |
| 🗆 🗣 Nanage Search                                  | 🗱 FLEXCUBE                            | Name 💌                    | Document Id 💌                 | Document Cre 💙            | Document Cre 💙             | Document Bat 💌          | ×                     |                      |
| DOCUMENTID                                         | ×                                     |                           |                               |                           |                            |                         |                       |                      |
|                                                    |                                       |                           |                               |                           |                            |                         |                       |                      |
| 4                                                  |                                       |                           |                               |                           |                            |                         |                       |                      |
|                                                    |                                       |                           |                               |                           |                            |                         |                       |                      |
| Canage Applica     FLEXCUBE                        |                                       |                           |                               |                           |                            |                         |                       |                      |
|                                                    |                                       |                           |                               |                           |                            |                         |                       |                      |
|                                                    |                                       |                           |                               |                           |                            |                         |                       |                      |
|                                                    |                                       |                           |                               |                           |                            |                         |                       |                      |
|                                                    |                                       |                           |                               |                           |                            |                         |                       |                      |
| 🗷 😨 Manage Inputs                                  |                                       |                           |                               |                           |                            |                         |                       |                      |
| 🗄 🔄 Manage Conne                                   |                                       |                           |                               |                           |                            |                         |                       |                      |
| 🗷 🖙 Manage Securit<br>Copyright (c) 2010, 2011 Ora | acle and/or its affiliates - A        | Il rights reserved        |                               |                           |                            |                         |                       | Privacy Statement    |
|                                                    |                                       |                           | 054704554504540               | fulliada utra da          | df. abul ababa - 1 a C - 7 |                         |                       | r hvacy statement    |
| http://10.184.91.212:16000                         | /imaging/races/Pages/We               | scome.jspx?_arrLoop=4     | 0201012262A1218 <sup>-9</sup> | irrwindowiMode=U&_a       | iun.com-state=1a6xp7       | svgz_51#                |                       |                      |

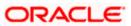

The following screen appears after creation:

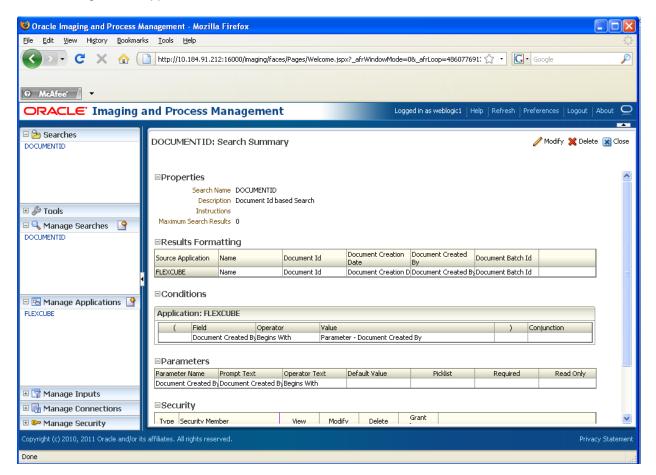

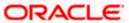

16. Click on Searches tab as shown and you will get the following screen .Type weblogic and click "search " button

| Oracle Imaging and Process M                   | Management - Mozilla Firefox                                                                                     |                 |
|------------------------------------------------|----------------------------------------------------------------------------------------------------|-----------------|
| <u>File E</u> dit <u>V</u> iew History Bookman | rks Iools Help                                                                                                   | 1.<br>1.        |
| 🔇 🗩 C 🗙 🏠 (                                    | 🗋 http://10.184.91.212:16000/maging/faces/Pages/Welcome.jspx?_afrWindowMode=08_afrLoop=486077691; 🏠 🔹 💽 🕻 Google | P               |
|                                                |                                                                                                    |                 |
| ◎ McAfee'                                      |                                                                                                    |                 |
|                                                | and Process Management Logged in as weblogic1   Help   Refresh   Preferences   Logou                             |                 |
| 🗉 🎦 Searches                                   | DOCUMENTID ×                                                                                                    | <b></b>         |
| DOCUMENTID                                     | Search: DDCUMENTID                                                                                               | Search          |
|                                                | Document Created By Begins With weblogic                                                                         | Search          |
|                                                |                                                                                                    |                 |
| -                                              |                                                                                                    |                 |
| E & Tools                                      |                                                                                                    |                 |
| Anage Searches     Manage Searches             |                                                                                                    |                 |
|                                                |                                                                                                    |                 |
|                                                |                                                                                                    |                 |
|                                                |                                                                                                    |                 |
| 🗉 🔁 Manage Applications 🏼 🔮                    |                                                                                                    |                 |
| FLEXCUBE                                       |                                                                                                    |                 |
|                                                |                                                                                                    |                 |
|                                                |                                                                                                    |                 |
|                                                |                                                                                                    |                 |
| 🗄 🍸 Manage Inputs                              |                                                                                                    |                 |
| Manage Inputs     Manage Connections           |                                                                                                    |                 |
| Manage Security                                |                                                                                                    |                 |
| Copyright (c) 2010, 2011 Oracle and/or it      | r<br>its affiliates. All rights reserved Pr                                                                      | ivacy Statement |
| http://10.184.91.212:16000/imaging/fac         | ces/Pages/Welcome.jspx?_afrWindowMode=0&_afrLoop=486077691378316&_adf.ctrl-state=1a6xp7svgz_255#                 |                 |

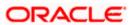

The following screen appears which contains all the documents that are uploaded.

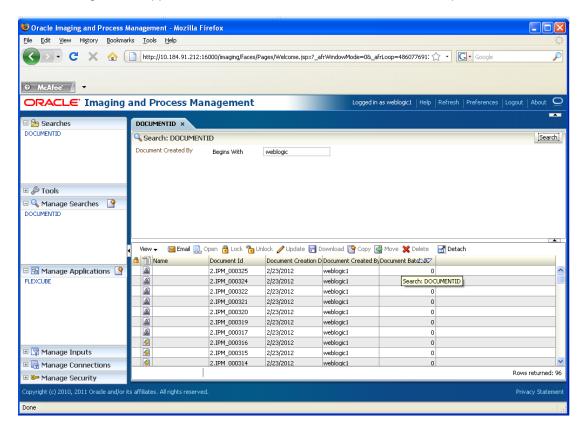

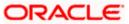

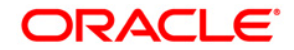

UCM Server Setup [May] [2017] Version 12.4.0.0.0

Oracle Financial Services Software Limited Oracle Park Off Western Express Highway Goregaon (East) Mumbai, Maharashtra 400 063 India

Worldwide Inquiries: Phone: +91 22 6718 3000 Fax:+91 22 6718 3001 www.oracle.com/financialservices/

Copyright © [2007], [2017], Oracle and/or its affiliates. All rights reserved.

Oracle and Java are registered trademarks of Oracle and/or its affiliates. Other names may be trademarks of their respective owners.

U.S. GOVERNMENT END USERS: Oracle programs, including any operating system, integrated software, any programs installed on the hardware, and/or documentation, delivered to U.S. Government end users are "commercial computer software" pursuant to the applicable Federal Acquisition Regulation and agency-specific supplemental regulations. As such, use, duplication, disclosure, modification, and adaptation of the programs, including any operating system, integrated software, any programs installed on the hardware, and/or documentation, shall be subject to license terms and license restrictions applicable to the programs. No other rights are granted to the U.S. Government.

This software or hardware is developed for general use in a variety of information management applications. It is not developed or intended for use in any inherently dangerous applications, including applications that may create a risk of personal injury. If you use this software or hardware in dangerous applications, then you shall be responsible to take all appropriate failsafe, backup, redundancy, and other measures to ensure its safe use. Oracle Corporation and its affiliates disclaim any liability for any damages caused by use of this software or hardware in dangerous applications.

This software and related documentation are provided under a license agreement containing restrictions on use and disclosure and are protected by intellectual property laws. Except as expressly permitted in your license agreement or allowed by law, you may not use, copy, reproduce, translate, broadcast, modify, license, transmit, distribute, exhibit, perform, publish or display any part, in any form, or by any means. Reverse engineering, disassembly, or decompilation of this software, unless required by law for interoperability, is prohibited.

The information contained herein is subject to change without notice and is not warranted to be error-free. If you find any errors, please report them to us in writing.

This software or hardware and documentation may provide access to or information on content, products and services from third parties. Oracle Corporation and its affiliates are not responsible for and expressly disclaim all warranties of any kind with respect to third-party content, products, and services. Oracle Corporation and its affiliates will not be responsible for any loss, costs, or damages incurred due to your access to or use of third-party content, products, or services.